## ● 「G Suite 認証機能」 追加

```
【ログイン画面】
```
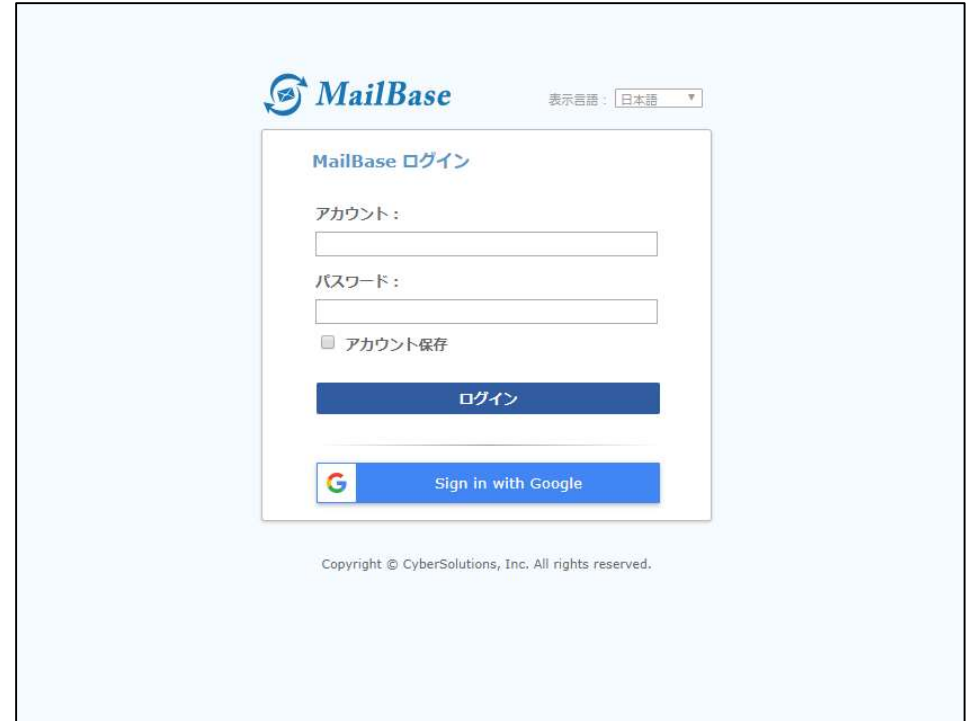

Sign in with Google をクリックするとグーグルのログイン画面が表示されます。

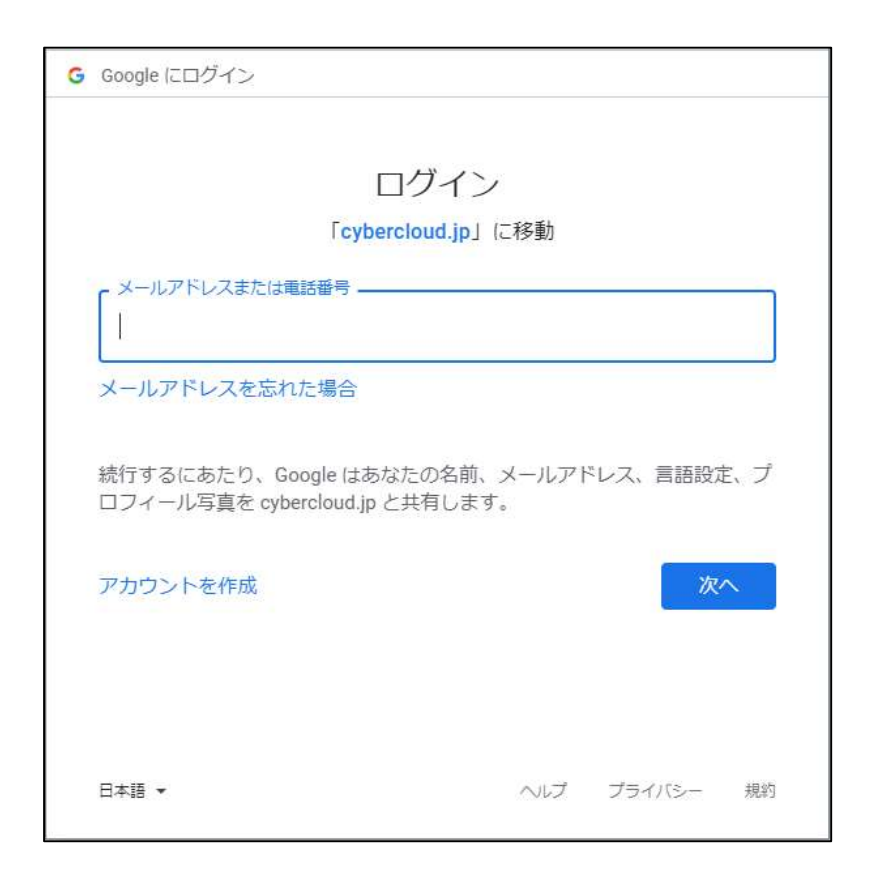

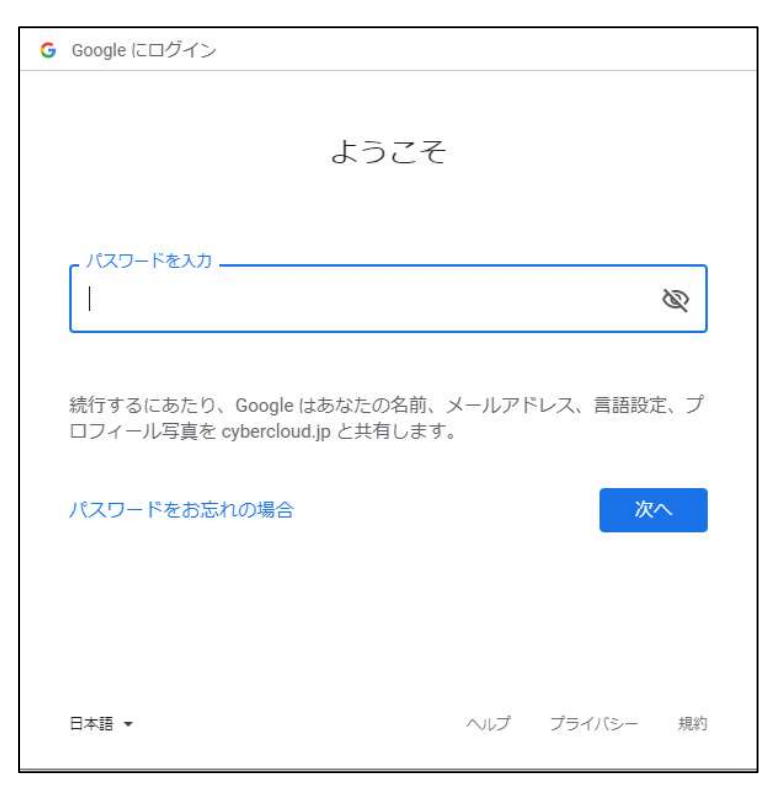

ログインすると MAILBASEΣにログインすることが可能です。